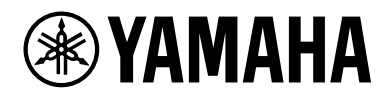

# **ESB-1080**

Guide d'installation

# **TABLE DES MATIÈRES**

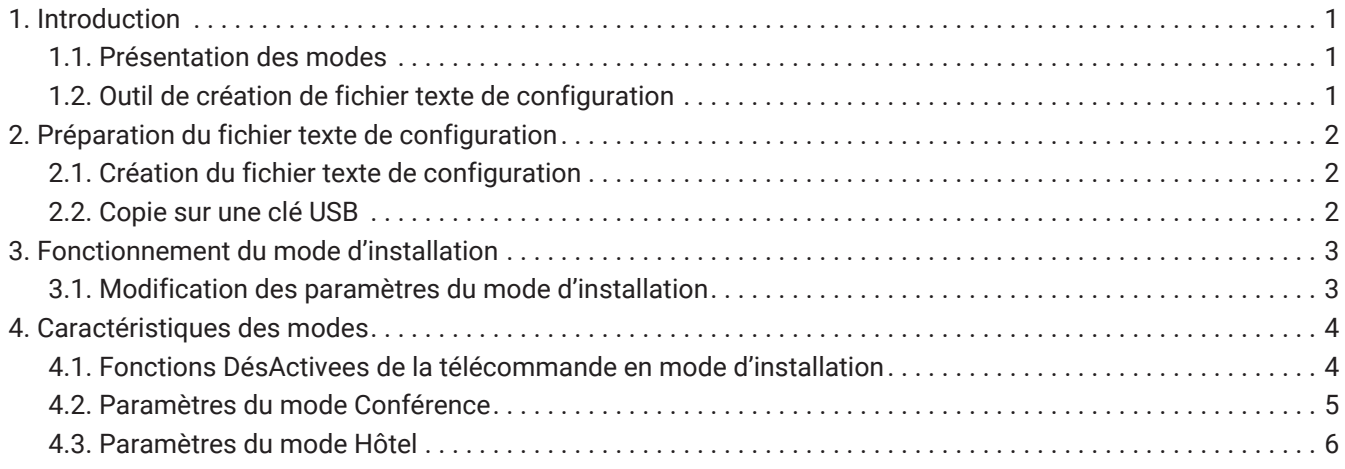

## <span id="page-2-0"></span>**1. Introduction**

### <span id="page-2-1"></span>**1.1. Présentation des modes**

La barre de son ESB-1080 propose différentes fonctions selon l'utilisation que vous souhaitez en faire. Deux modes d'installation sont disponibles : le mode Conférence (mode par défaut) ou le mode Hôtel. Consultez ce guide d'installation pour savoir comment régler les paramètres du mode Conférence et passer en mode Hôtel.

#### **1.1.1. Mode Conférence**

Le mode Conférence est destiné aux salles de conférence ou de réunion. Il permet d'amplifier le son des présentations réalisées par vidéo ou téléconférence. Le son est optimisé pour les logiciels de téléconférence.

#### **1.1.2. Mode Hôtel**

Le mode Hôtel est idéal pour les chambres d'hôtel.

Il peut être également utilisé dans les halls publics ou les salles d'attente. Le son est optimisé pour écouter la télévision et des films.

### <span id="page-2-2"></span>**1.2. Outil de création de fichier texte de configuration**

Vous pouvez changer le mode d'installation et modifier les paramètres en créant un fichier texte de configuration. Ce fichier peut être généré à l'aide de l'outil de création dédié

(ESB\_ConferenceHotelMode\_Setup.xlsm).

En l'important sur l'appareil, vous pouvez personnaliser les fonctions de chaque mode d'installation. Décompressez le fichier d'installation et utilisez l'outil de création (ESB\_ConferenceHotelMode\_Setup.xlsm) fourni dans le dossier de ce guide d'installation.

# <span id="page-3-0"></span>**2. Préparation du fichier texte de configuration**

### <span id="page-3-1"></span>**2.1. Création du fichier texte de configuration**

Avant de créer le fichier texte de configuration, vous pouvez définir les paramètres de votre choix dans l'outil de création dédié (ESB\_ConferenceHotelMode\_Setup.xlsm).

Microsoft Office Excel ® (2007 ou version ultérieure) est nécessaire pour utiliser cet outil.

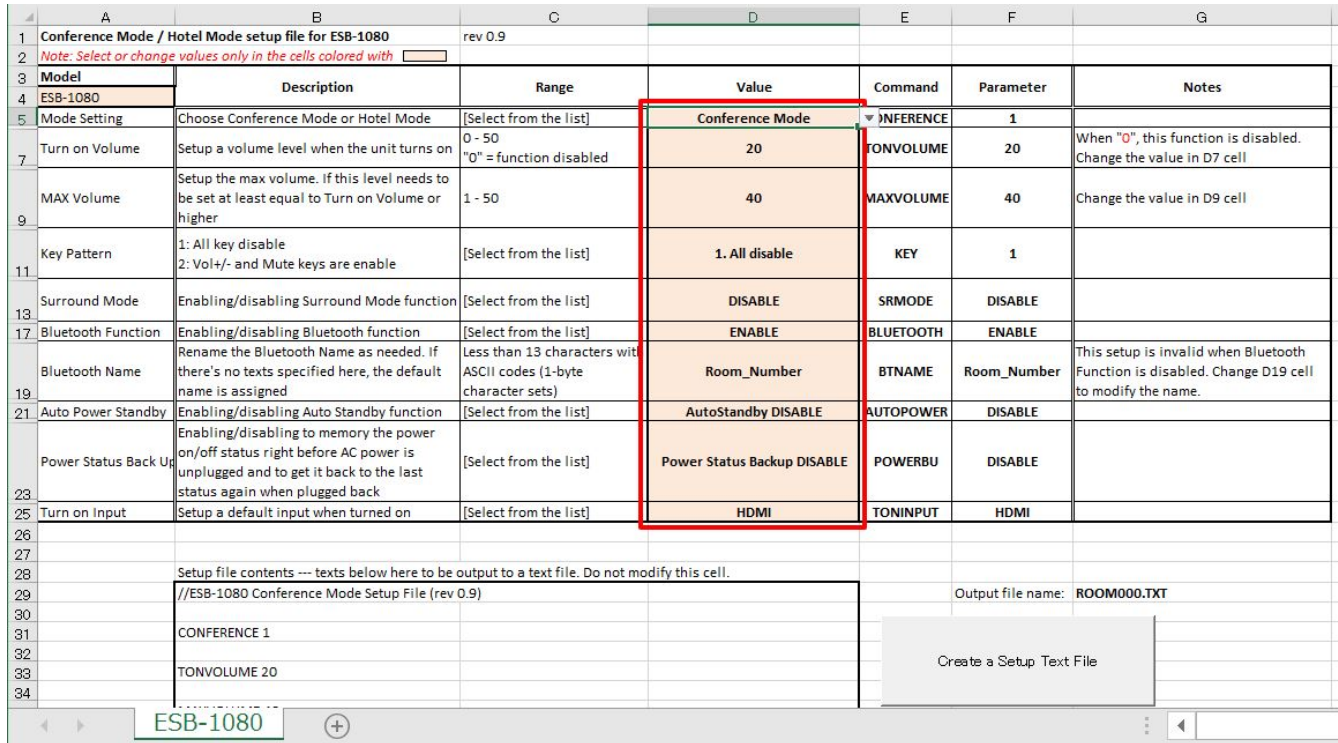

Modifiez les paramètres situés dans les cellules encadrées en rouge, puis cliquez sur le bouton « Create a Setup Text File » (Créer un fichier texte de configuration).

Un fichier texte de configuration est alors créé dans le même dossier que l'outil de création. Vous pouvez renommer le fichier en modifiant le numéro à 3 chiffres (par exemple, ROOM000.TXT, ROOM001.TXT, ROOM999.TXT).

#### <span id="page-3-2"></span>**2.2. Copie sur une clé USB**

Une fois le fichier texte de configuration créé, copiez-le directement sur la clé USB.

Nous vous conseillons de ne pas créer de dossier pour l'y copier ni de copier plusieurs fichiers texte de configuration sur la même clé USB.

## <span id="page-4-0"></span>**3. Fonctionnement du mode d'installation**

### <span id="page-4-1"></span>**3.1. Modification des paramètres du mode d'installation**

Pour intégrer les paramètres définis dans l'appareil, vous devez réimporter le mode d'installation dans l'appareil avec la clé USB contenant le fichier texte de configuration. Pour ce faire, quittez le mode d'installation, puis connectez la clé sur la prise [UPDATE ONLY] de l'appareil. Si vous avez déjà quitté le mode d'installation, passez à l'étape 2.

- 1. Quittez le mode d'installation à l'aide de la télécommande.
	- a. Mettez l'appareil en veille. Vérifiez que le voyant de l'unité principale est éteint.
	- b. Appuyez, dans l'ordre, sur les boutons [DIMMER], VOLUME [-], VOLUME [-] et [Mute] de la télécommande dans un délai de trois secondes. Vérifiez que les voyants de l'unité principale suivants s'allument.

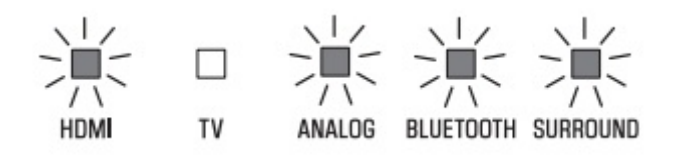

- 2. Connectez la clé USB contenant le fichier texte de configuration sur la prise [UPDATE ONLY] de l'appareil.
- 3. Activez le mode d'installation à l'aide de la télécommande.
	- a. Vérifiez que l'appareil est bien en veille.
	- b. Appuyez, dans l'ordre, sur les boutons [BASS EXTENSION], VOLUME [+], VOLUME [+] et [Mute] de la télécommande dans un délai de trois secondes. Vérifiez que le voyant suivant s'allume et que l'unité est sous tension.

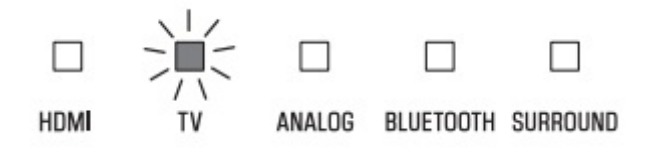

- c. Vérifiez que les paramètres ont bien été pris en compte.
- d. Retirez la clé USB de la prise [UPDATE ONLY] de l'appareil.

Si vous ne quittez pas le mode d'installation, celui-ci reste activé. De même, que la prise de courant soit branchée ou non, le mode d'installation reste activé.

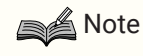

#### **Mode d'installation désactivé**

Même si le mode d'installation est désactivé (par exemple, dans un système surround), vous pouvez utiliser

l'appareil lorsque la fonction de téléconférence est inactive ou l'utilisation du produit n'est pas limitée. Cependant, l'optimisation du son et certaines fonctions (par exemple, le verrouillage du panneau) sont indisponibles.

# <span id="page-5-0"></span>**4. Caractéristiques des modes**

### <span id="page-5-1"></span>**4.1. Fonctions DésActivees de la télécommande en mode d'installation**

Lorsque vous utilisez l'appareil ESB-1080 en mode Conférence ou en mode Hôtel, certaines fonctions de la télécommande sont DésActivees.

Le tableau ci-dessous indique les fonctions qui sont Activees et DésActivees dans chaque mode :

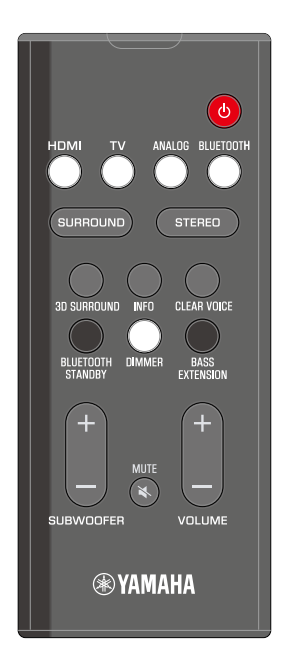

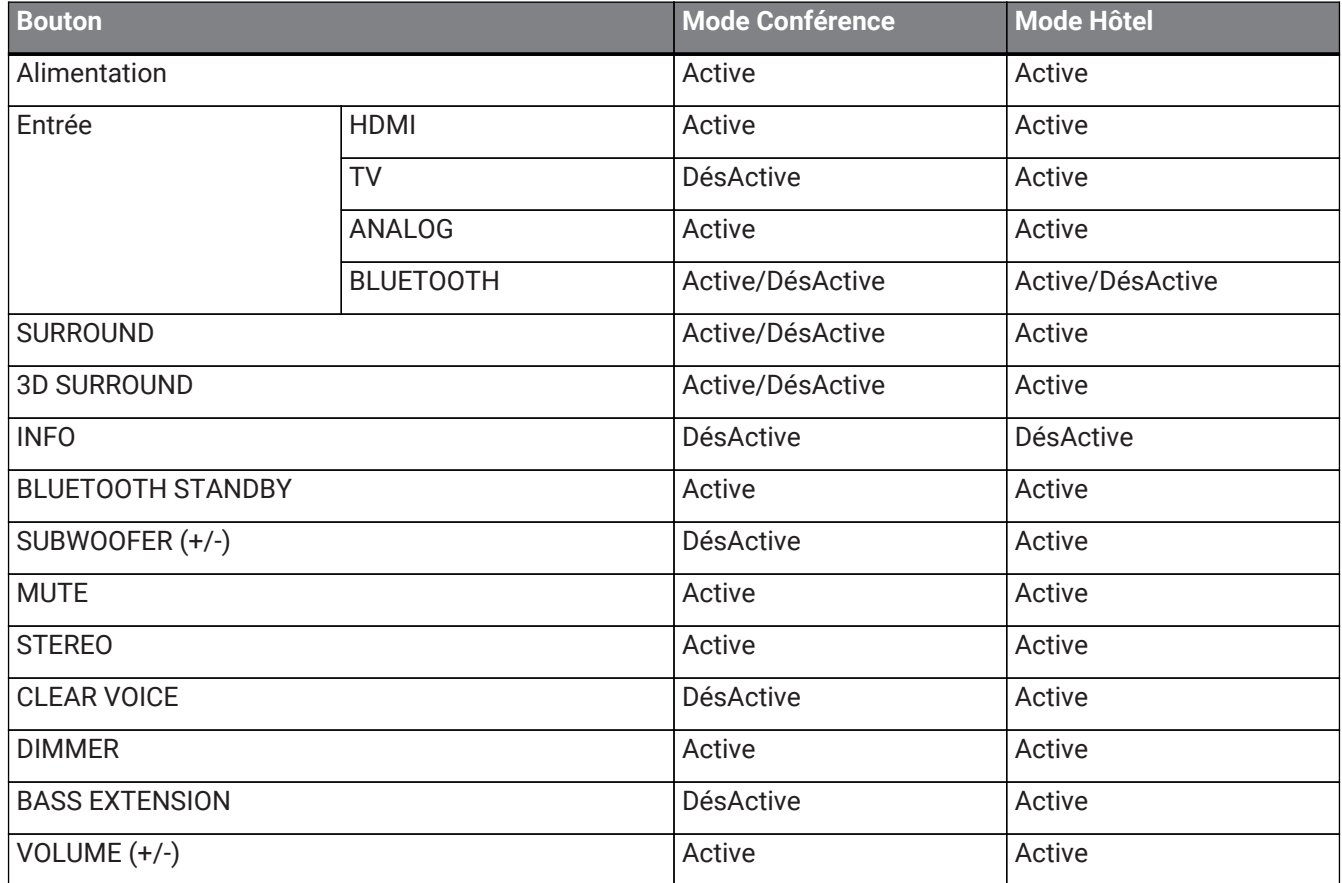

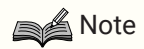

- Le bouton BLUETOOTH est Active ou DésActive selon les réglages de la fonction Bluetooth.
- Les boutons SURROUND et 3D SURROUND sont Actives ou DésActives selon les réglages de la fonction Surround.

#### <span id="page-6-0"></span>**4.2. Paramètres du mode Conférence**

Vous pouvez modifier les paramètres du mode Conférence suivants dans le fichier texte de configuration.

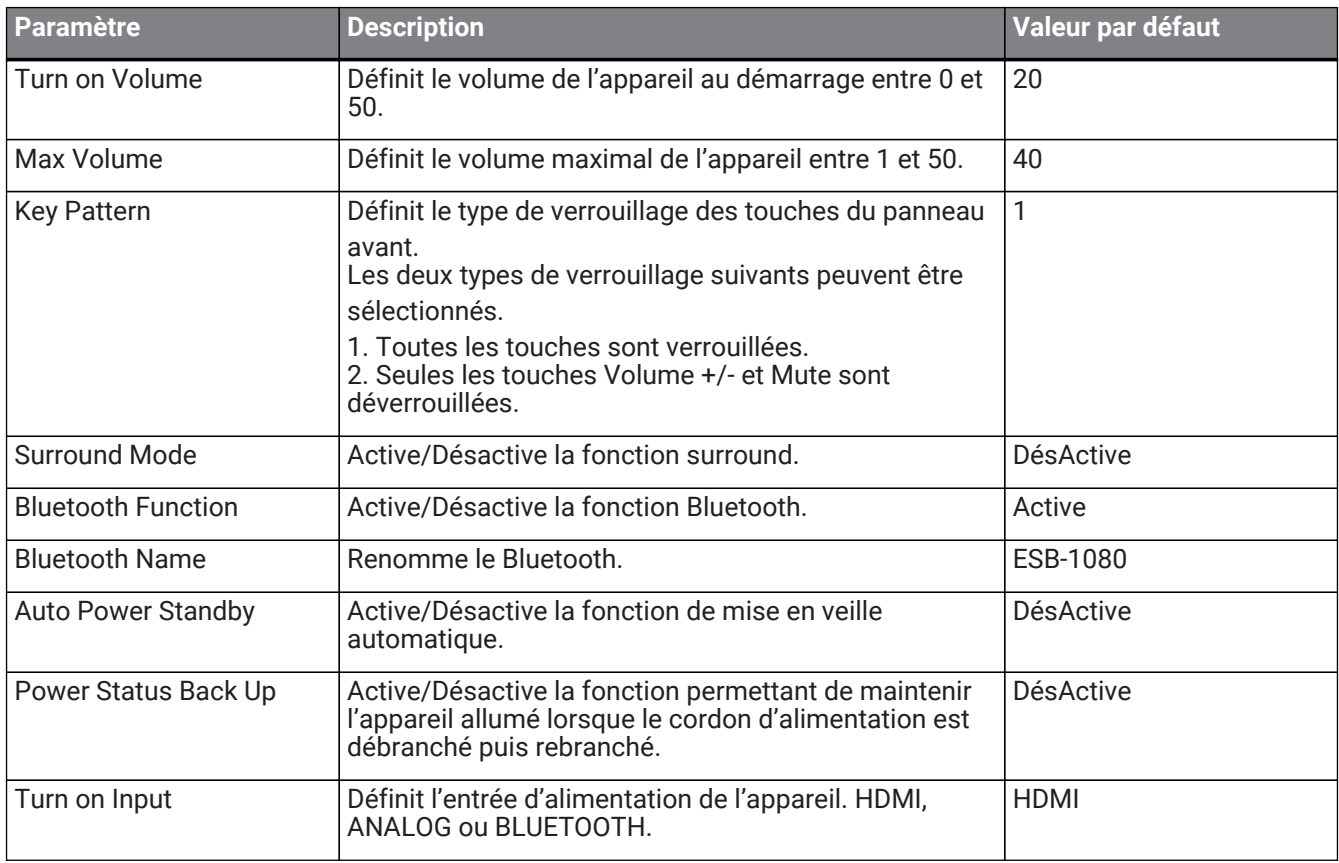

#### **SA** Note

- Lorsque le paramètre Turn on Volume est défini sur 0, le volume de l'appareil est conservé tel quel lorsqu'il est éteint.
- En mode Conférence, nous vous recommandons de désactiver la fonction surround (paramètre par défaut) pour préserver la qualité du son de la téléconférence.
- Définissez le paramètre Bluetooth Name en créant un code ASCII (lettres, chiffres, symboles) de 13 caractères au maximum.

### <span id="page-7-0"></span>**4.3. Paramètres du mode Hôtel**

Vous pouvez modifier les paramètres du mode Hôtel suivants dans le fichier texte de configuration.

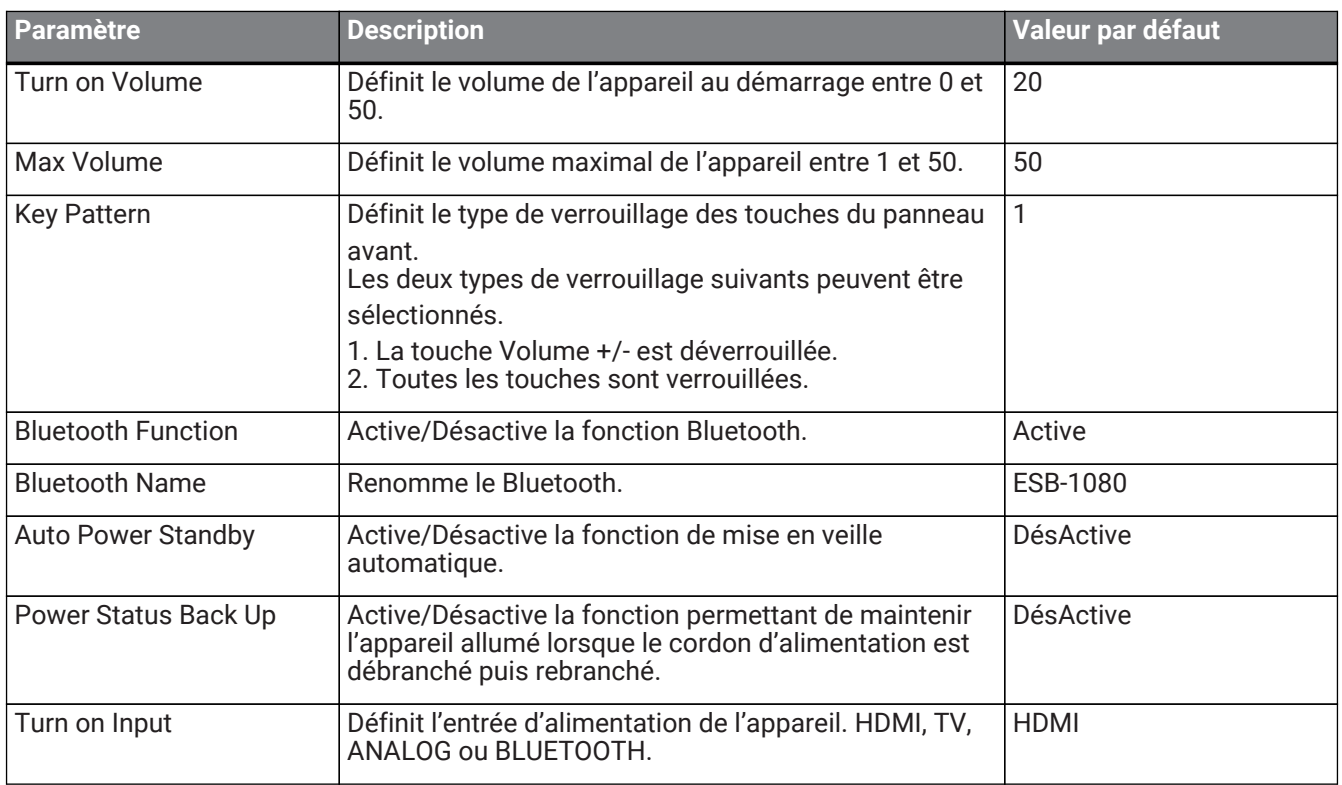

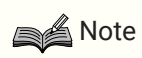

- Lorsque le paramètre Turn on Volume est défini sur 0, le volume de l'appareil est maintenu avant qu'il soit éteint.
- Définissez le paramètre Bluetooth Name en créant un code ASCII (lettres, chiffres, symboles) de 13 caractères au maximum.

Manual Development Group © 2019 Yamaha Corporation Published 08/2019 YJ-B0